## How to show web results in external browser

Open Google Earth

Click Tools and then Options

Make sure that "Show web results in external browser" is checked.

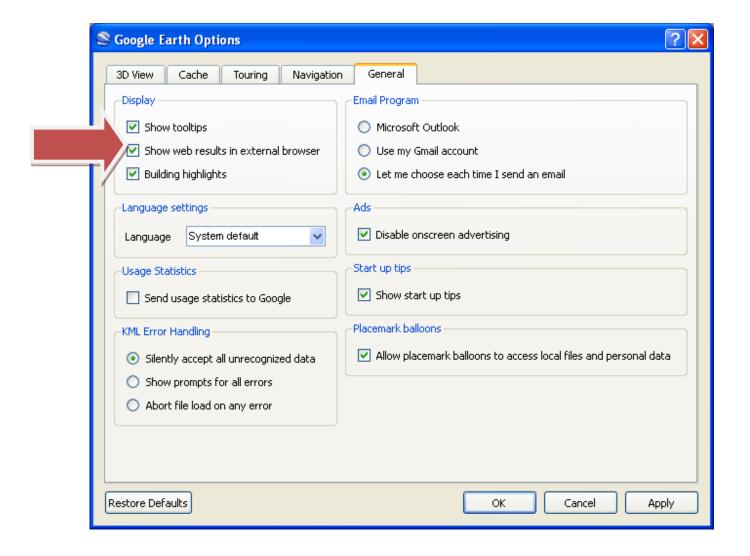